Computers 4 Kids © **Royal Wedding Breakfast Menu** 

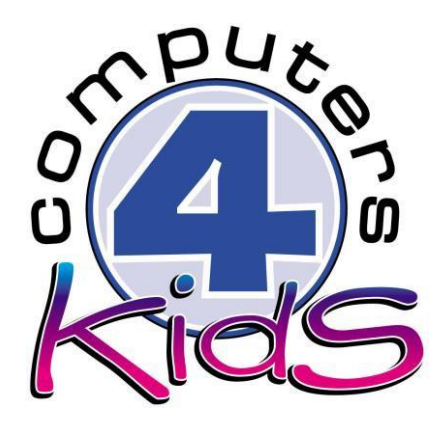

# **Integrated ICT Learning Unit**

Royal Wedding Breakfast Menu

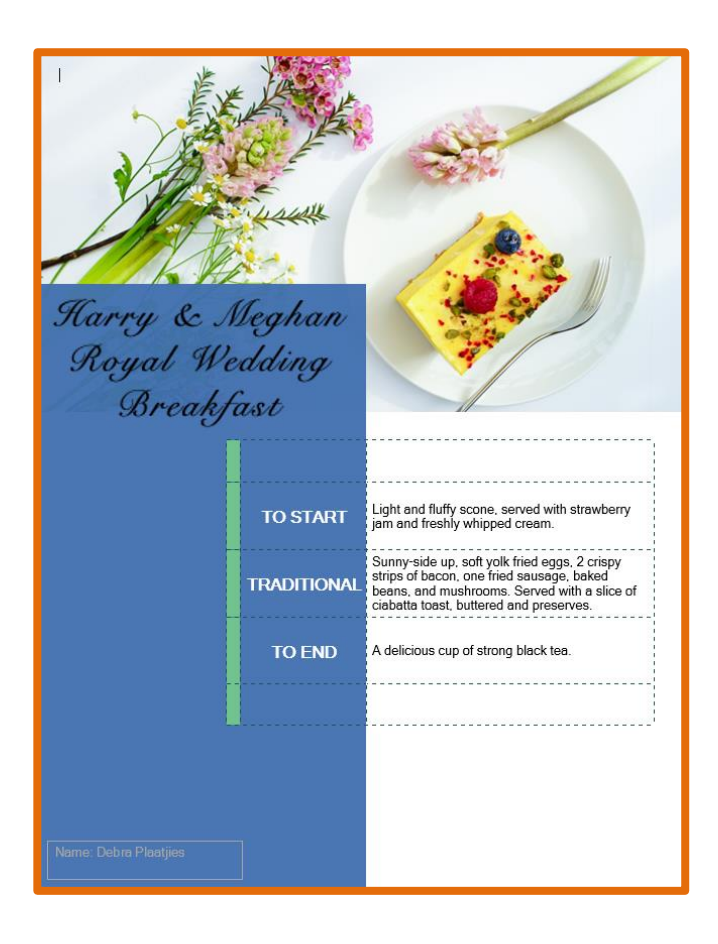

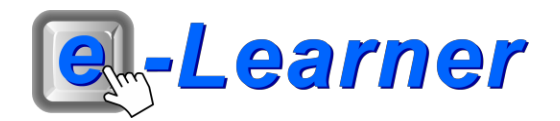

## **STRUCTURE OF LESSON THE BFG: DREAM JAR**

#### **INTEGRATED LESSON**

### **Prior Learning Requirements**

## **Concept / Topic:**

Knowledge of the Royal Wedding between Prince Harry and Meghan Markle.

#### **ICT Skills:**

Ability to type inside of textboxes and insert ClipArt Integrated Activity **20 Min** Learners plan and create a delicious royal wedding breakfast. Learners need to think about the different foods they could use in their menu and write the menu using interesting descriptive language that makes the food sound tasty.

**Resources Used**

**Software:** None **Prerequisite:** None **Template:** Menu.doc **WWW:** None

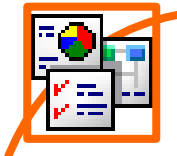

#### **INTEGRATED ACTIVITY**

In order to promote relevant discussion, the following questions are posed by the educator to the learners:

- **Who is the Prince Harry?**
- **Was Meghan Markle an actress before meeting Harry?**

**Task: Learners plan and create a delicious royal wedding breakfast. Learners need to think about the different foods they could use in their menu and write the menu using interesting descriptive language that makes the food sound tasty.**

- 1. Open the **Menu.doc** template by double clicking the shortcut in the folder which you just downloaded.
- 2. Begin by left-clicking inside the "ITEM" cell of the table. You will notice the cursor flashing inside the textbox.
- 3. Type the first breakfast item here.
- 4. Continue to do this for the entire table.
- 5. In the column "A brief description of the dish"  $\rightarrow$  using interesting descriptive language, type something to make the food sound tasty.
- 6. You may change the standard image for this template.
- 7. **Insert Ribbon → Online Pictures → Bing Image Search → type suitable search phrase (ie: flowers, food, menu")**  click once on the chosen image  $\rightarrow$  Insert.
- 8. **To resize the image**  $\rightarrow$  **select the image**  $\rightarrow$  **click on the adjustment handles, hold and drag the mouse inwards to make the image smaller.**
- 9. Insert your name  $\rightarrow$  click inside the textbox with the word **"Name".**
- 10. Save your document → File → Save As → locate your **portfolio folder**  $\rightarrow$  **Save.**
- 11. Print this file  $\rightarrow$  File  $\rightarrow$  Print  $\rightarrow$  Print button.
- 12. Exit Microsoft Word  $\rightarrow$  File  $\rightarrow$  Exit.

Royal Wedding Breakfast Menu

Harry & Meghan Royal Wedding<br>Breakfast Light and fluffy scone, served with strawberry<br>jam and freshly whipped cream. **TO START** Sunny-side up, soft yolk fried eggs, 2 crispy<br>strips of bacon, one fried sausage, baked **TRADITIONAL** beans, and mushrooms. Served with a slice of ciabatta toast, buttered and preserves. A delicious cup of strong black tea. **TO END** Name: Debra Plaatjies